## INVIO DELLE RICHIESTE DEI RIVENDITORI IN TUTTA SEMPLICITÀ

**Il Servizio clienti di Infomedia imposterà e amministrerà le informazioni dei tuoi rivenditori per Microcat Market. È sufficiente inviare le richieste con i dati di utente e rivenditore e il Servizio clienti le elaborerà entro 2 giorni lavorativi.**

**Per accedere alla schermata Configurazione del rivenditore, vai alla pagina di accesso di Infomedia e inserisci nome utente e password di Microcat. A questo punto, avvia l'applicazione Gestione ordini. Clicca sull'icona per accedere alla schermata Impostazioni.** 

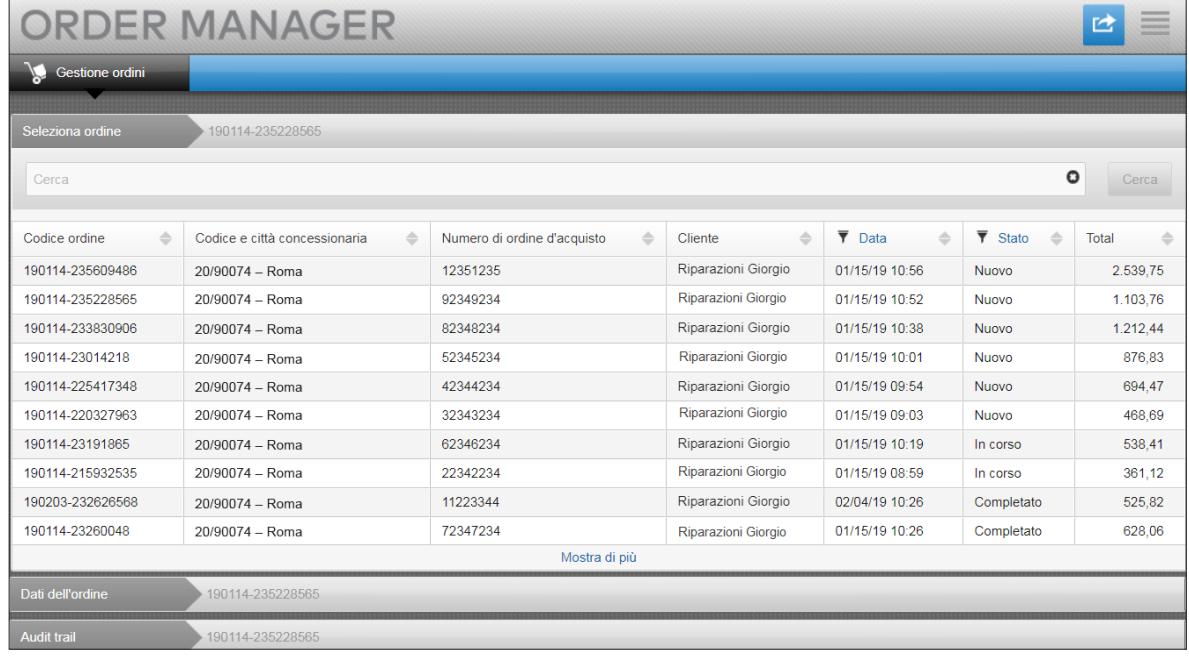

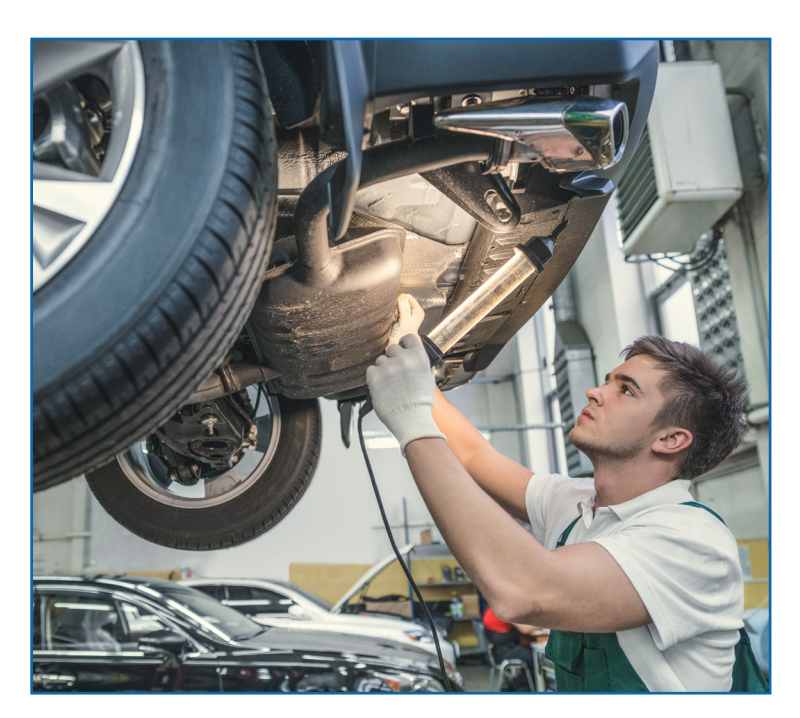

## **INFOMEDIA**

Global leaders in parts and service software

SERVIZIO CLIENTI https://www.infomedia.com.au/contact/customer-support

## RICHIESTA DI NUOVO RIVENDITORE O UTENTE

**Richiedi di aggiungere un nuovo account per una autofficina indipendente oppure un nuovo utente a un rivenditore esistente.**

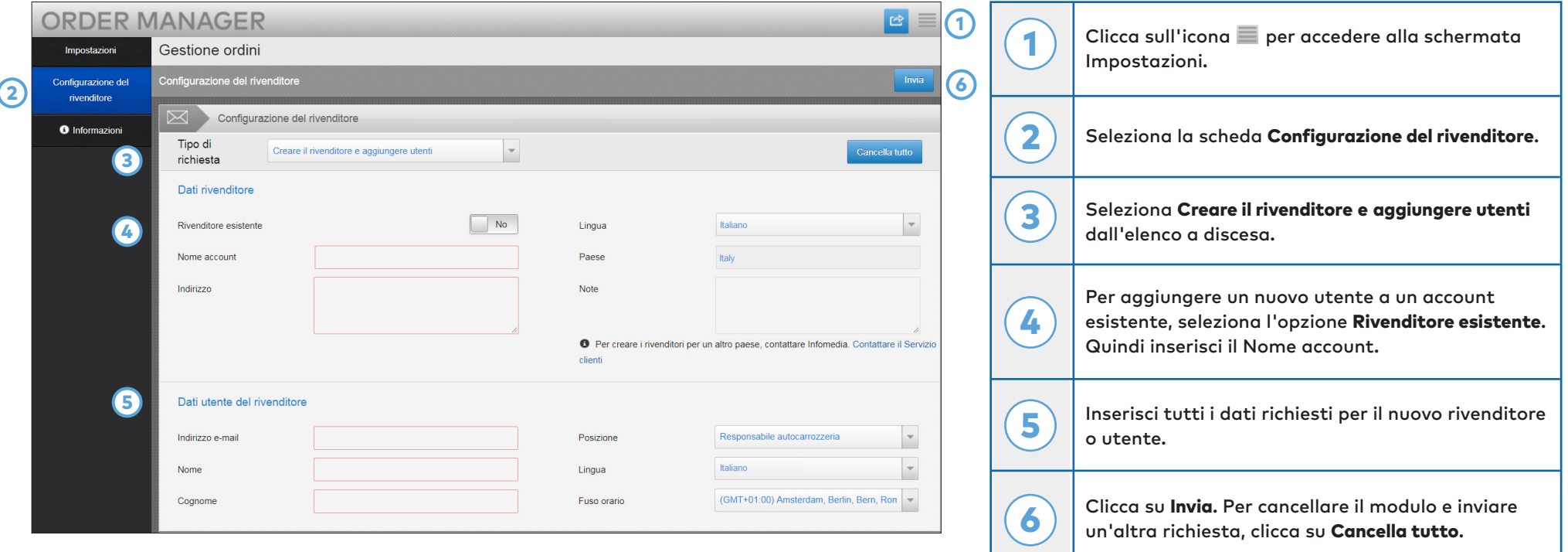

Il nostro eccezionale team del Servizio clienti elaborerà la tua richiesta entro due giorni lavorativi.

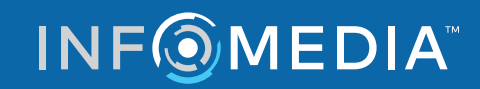

Global leaders in parts and service software

SERVIZIO CLIENTI https://www.infomedia.com.au/contact/customer-support

## RICHIESTA DI MODIFICA DEL NUOVO RIVENDITORE O UTENTE

**Richiedi di modificare i dati di un rivenditore o di un utente esistente.**

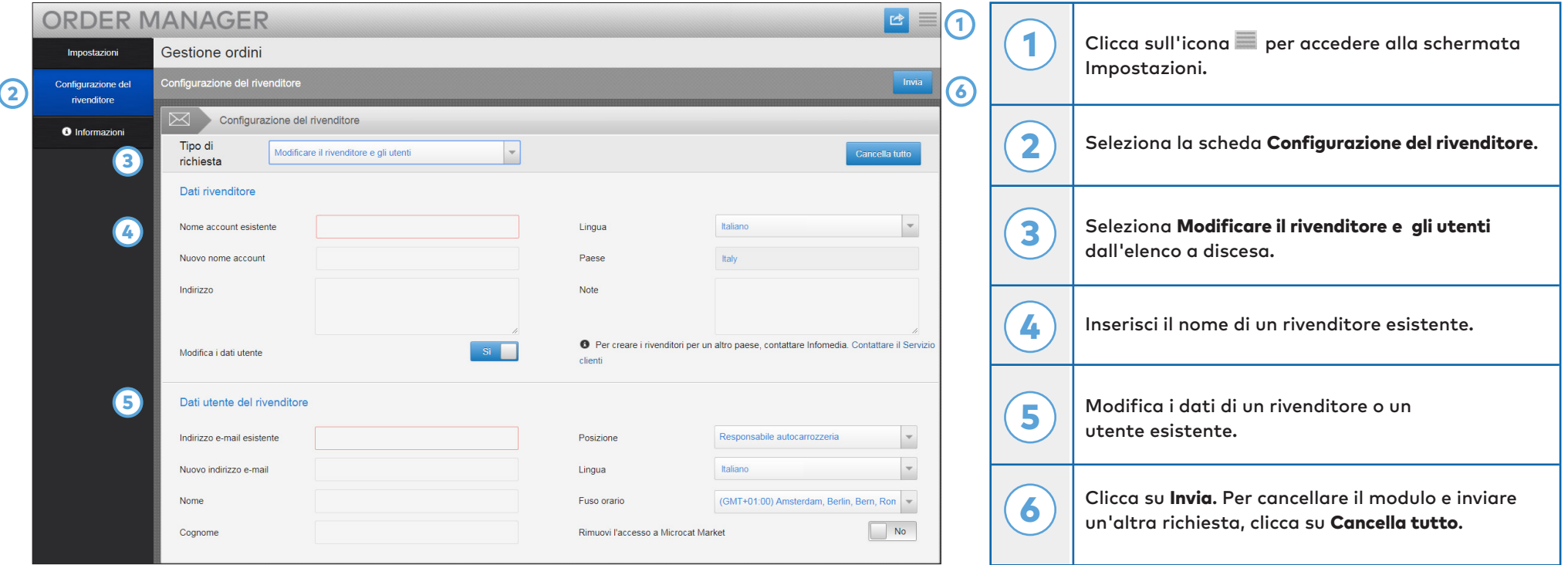

Il nostro eccezionale team del Servizio clienti elaborerà la tua richiesta entro due giorni lavorativi.

**INFOMEDIA** 

Global leaders in parts and service software

SERVIZIO CLIENTI https://www.infomedia.com.au/contact/customer-support